## **Instructions for IB Data for AbleTrend 8.0**

(updated 10/13/2023)

Requirements:

- Interactive Brokers TWS Platform, you can download it here, <https://www.interactivebrokers.com/en/trading/tws.php#tws-software>
- Active individual IB account (fund managers or account managers may not work) IB username and password are required. To get Real Time, you will need to be subscribed to the exchanges you want, please check IB TWS Subscription Manager for more information.

## **To get started with AbleTrend 8.0 with IB data:**

1. On your Interactive Brokers TWS platform, make sure the API is turned on. Click on File, then Global Configuration. Look for the API, then Settings. Make sure the first box is checked ON.

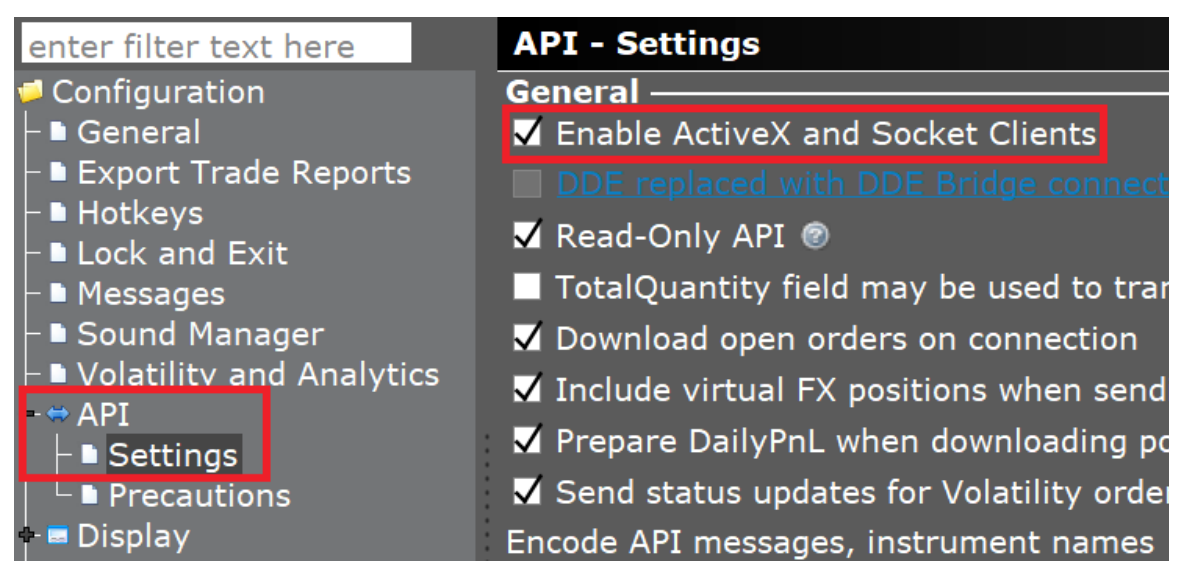

- **2.** Once that is configured, open up the AbleTrend 8.0. You should see the login box as soon as you open the AbleTrend 8.0 program.
- **3.** Click on the Data Modules button on the login box. You will see a Datafeed Setting box.
- **4.** Under "Please Choose a Data Feed Module", select IB. Then click Add.
- **5.** On the right side, you will see a Settings box. Type in your IB username and IB password. Under Port, use "7496" unless your TWS says otherwise. Click OK.

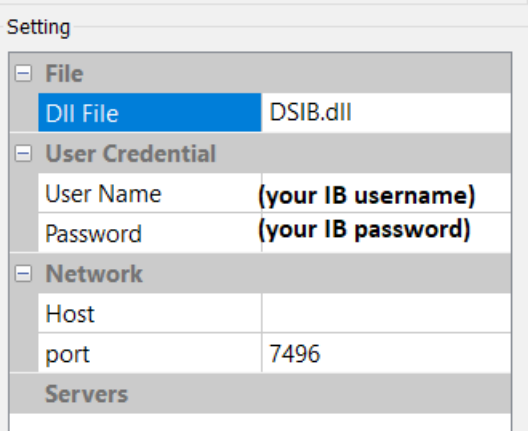

## **Information Regarding the AbleTrend 8.0 with IB Data:**

1. We have pre-made IB templates, it has the letters IB on the file name. Click on File, Open Workspace.

2. Symbols are different structure with IB data

U.S. Futures use the following format, SYMBOL (space) Contract Year/Month (space) Exchange

\* You can find Exchange information from your IB TWS. It is listed when you add the symbol on the TWS platform.

Example: If searching the NQ symbol for December 2023 contract, the symbol is "NQ 202312 CME". Example 2: If searching for the ES symbol December 2023, the symbol is "ES 202312 CME".

3. Interactive Brokers (IB) is not a professional data provider. Please note that the charts on the AbleTrend 8.0 may load slower than other data modules. Do not go back more than 3-5 days for minute intervals.

4. Delayed data will not appear on the AbleTrend program. It will show up blank. If you want Real Time data from IB. You will need to go to the IB TWS Subscription Manager.

5. Some foreign exchange future symbols may or may not work. Since we're dealing with Foreign exchanges, there are currencies involved. There is no guarantee that these will work. Ablesys does NOT provide support on symbols for foreign exchanges.

Foreign futures format is the same setup as U.S. futures except the currency needs to be added on: "MHI 202312 HKFE ~HKD" or "SPI 202312 SNFE ~AUD"

Put the currency at the end, starting with  $\sim$ . To learn the symbol's currency information, right click on the IB TWS symbol, then Contract Information, Description.

Foreign stocks format is: ^SYMBOL (space) zero (space) exchange (space) ~Currency Example: ^BAY 0 IBIS ~EUR

## **Troubleshooting**

1. You will need to have your Windows updates up to date. We have no control over that. This 2022 Microsoft file specifically is required to be installed to get the IB module to work on most computers, [https://aka.ms/vs/17/release/vc\\_redist.x86.exe](https://aka.ms/vs/17/release/vc_redist.x86.exe)